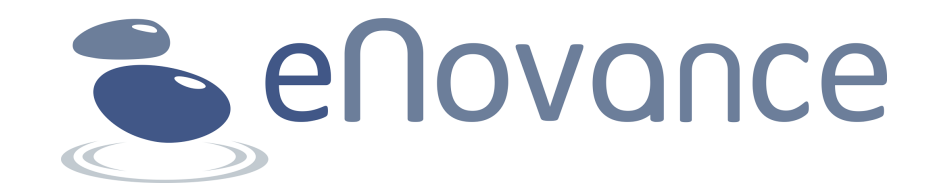

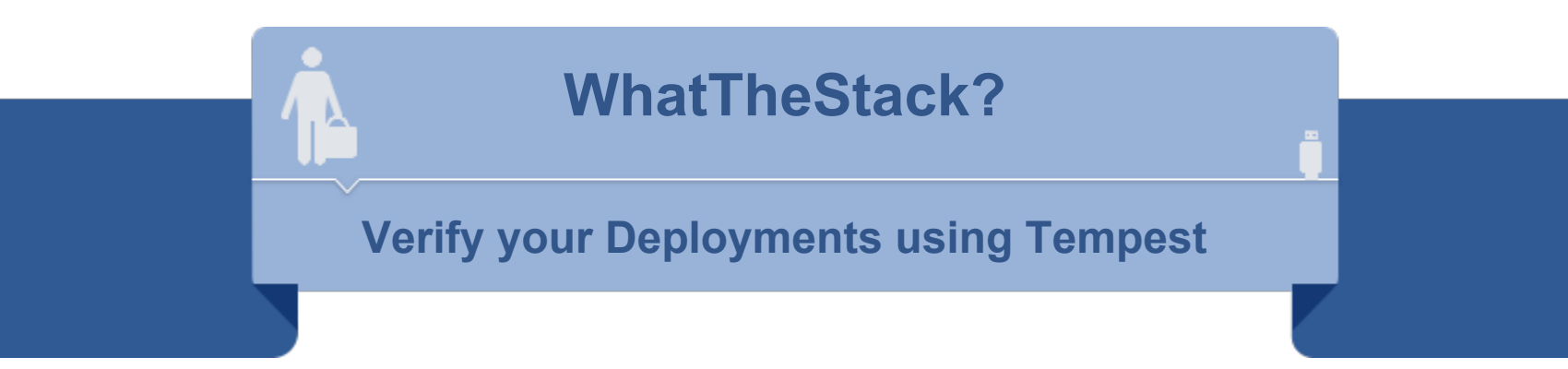

Christian Schwede | @cschwede\_de | Nick Barcet | @nijaba | Juno OpenStack Summit | May 2014

## **" Seamless Build & Delivery of Open Cloud Infrastructures "**

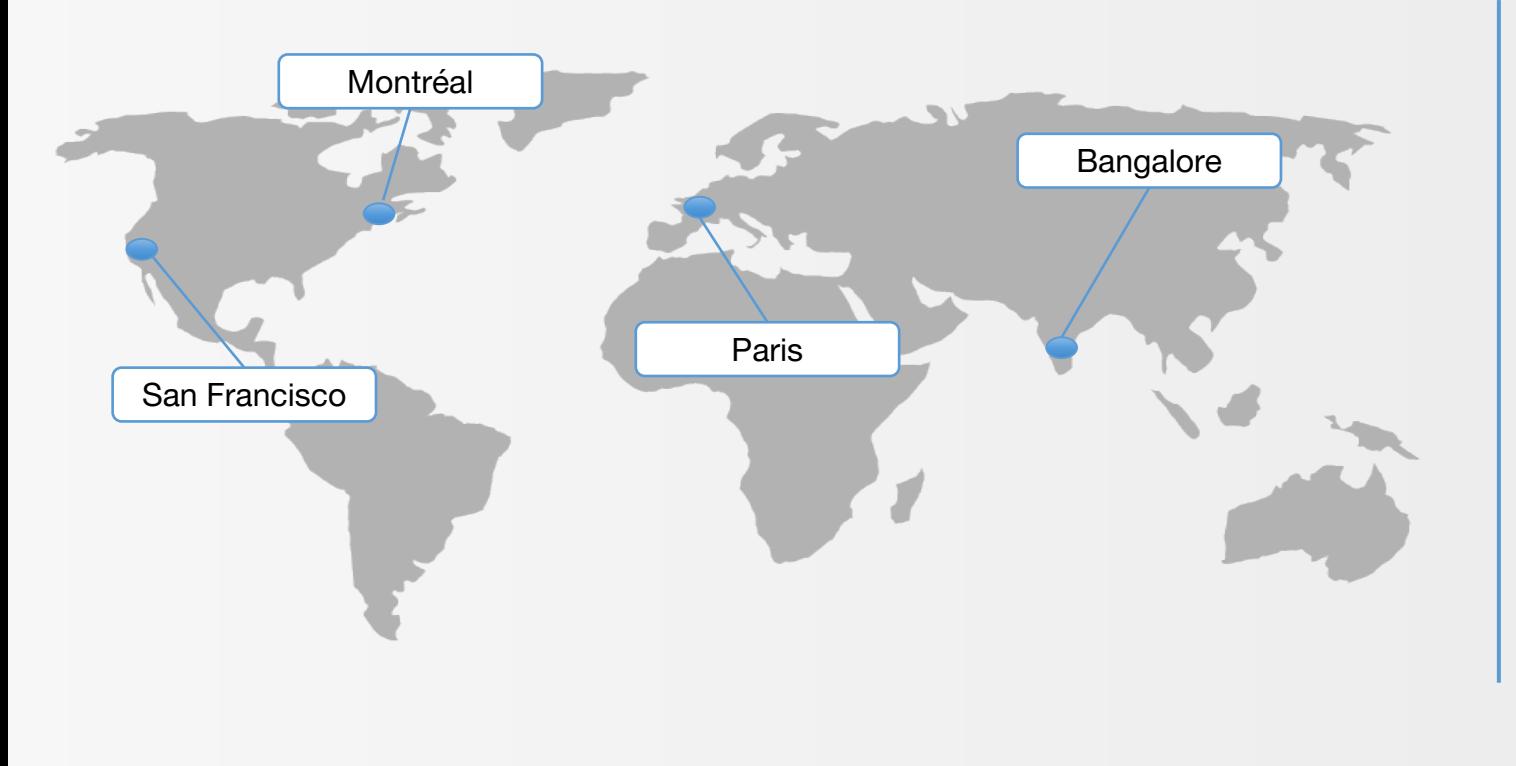

**120+ People 150+ Customers \$11M Revenues Top 10 Openstack Contributor**

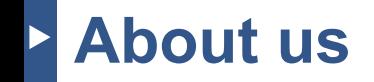

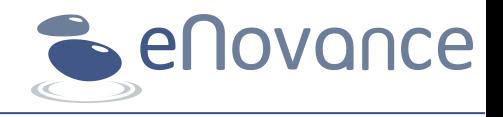

### **Christian Schwede**

- Developer @ eNovance
- Been working on OpenStack since 2012
- Swift core dev
- testing and automation specialist
- $@cschwede$  de / cschwede on IRC

## **Nick Barcet**

- VP Products & Pre-Sales @ eNovance
- Been working on OpenStack since Austin
- Founded OpenStack Telemetry (aka Ceilometer)
- Travelling the world doing OpenStack
- @nijaba on irc & twitter

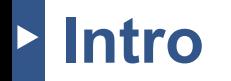

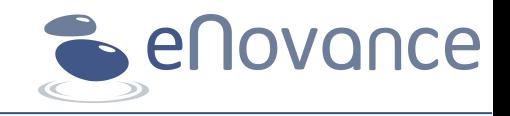

- **Motivation**
- Deployment testing
- Using Tempest for deployment testing
- Simplify usability: a web app
- The next step: whatthestack.org
- **Outlook**

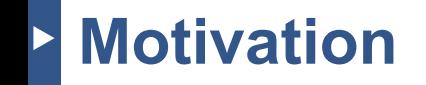

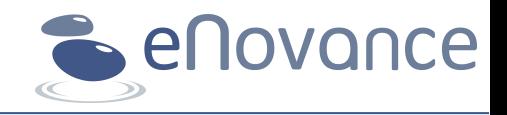

- Customers asking for deployment verification
- Testing requires a lot of manual work
- Idea: simple tool to test and summarize results
	- don't reinvent use Tempest
- Results might be overwhelming

# **Deployment testing - why?**

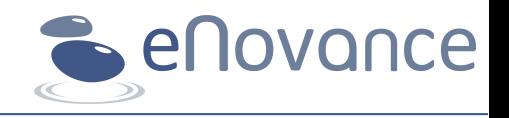

- Ensure correct functionality
- Verify API behavior
- Detect missing features
- Report successful deployment
- Compare to other deployments

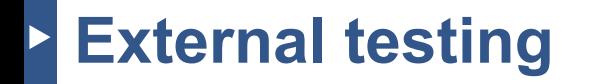

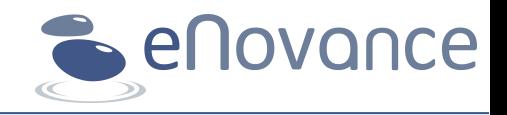

- web app: no installation required
	- usable by non-developers
- Executed by an independent vendor
- Results are shared easily

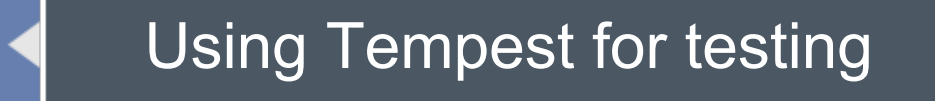

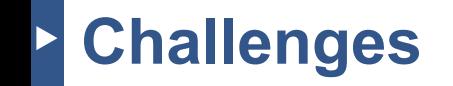

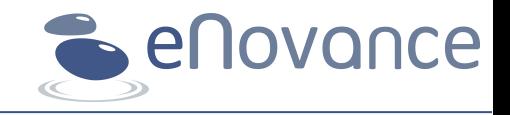

- No image upload
	- Cirros missing? Select smallest available image
- API change between OpenStack releases
	- might break a whole lot of tests
- Customized backends
	- Authentication, Image service

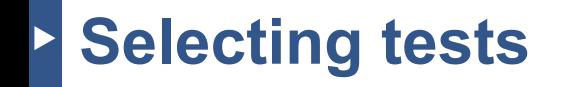

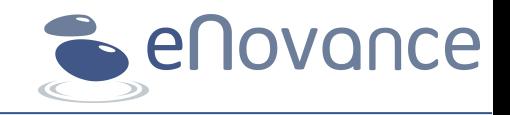

- User-executable tests only
- Skip duplicate (JSON/XML) & negative tests
- Test core functionality
	- Keystone: authenticate (obvious)
	- Nova: create/boot server, floating IPs, flavors
	- Swift: upload/download/delete objects
	- Glance: select image

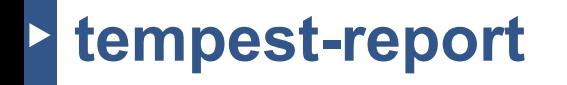

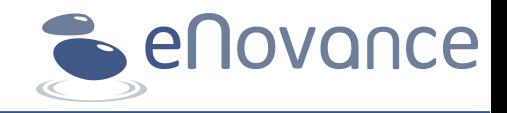

- Keystone credentials  $\Leftrightarrow$  tempest.conf
	- Smallest Nova image
	- Smallest Nova flavor
	- Network ID
- **Execute subset of API tests**
- Summarize results

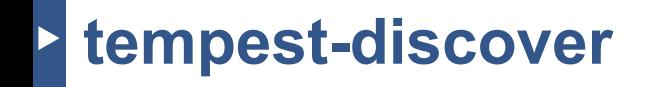

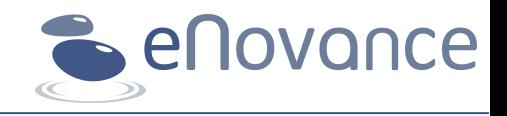

devstack:~/devstack\$ source openrc

```
devstack:~$ tempest-discover
Configuration written to /tmp/tempest_conf_0pJA1I
Set TEMPEST_CONFIG_DIR and TEMPEST_CONFIG to use this file:
export TEMPEST_CONFIG_DIR=/tmp
export TEMPEST CONFIG=/tmp/tempest conf 0pJA1I
```
devstack:~\$ nosetests tempest.api.object\_storage.test\_object\_services

----------------------------------------------------------------------

............................

Ran 28 tests in 4.325s

**OK** 

## **tempest-report**

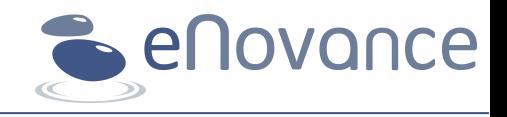

Failed tests:

tempest.api.object\_storage.test\_container\_sync

Successful tests: tempest.api.object storage.test container quotas tempest.api.object storage.test container services tempest.api.object\_storage.test\_container\_staticweb tempest.api.object storage.test object expiry tempest.api.object\_storage.test\_object\_services tempest.api.object storage.test object version

Object Storage (Swift): Grizzly (or later) Basic Object services Container Quota Object expiring Object versioning

# **Simplifying testing**

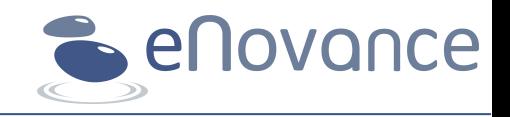

- CLI not for everyone
- Created simple web app
	- a. Enter keystone credentials
	- b. Wait until your tests finished
	- c. view summary by services
- Let's open it to the public!

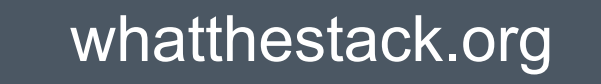

### The easiest way to test your OpenStack deployment

#### **Discover**

Verify which services are running on your cloud

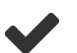

**Testing** Run a full stack of automated tests

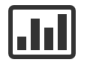

Reporting Get detailed reports including low-level test output

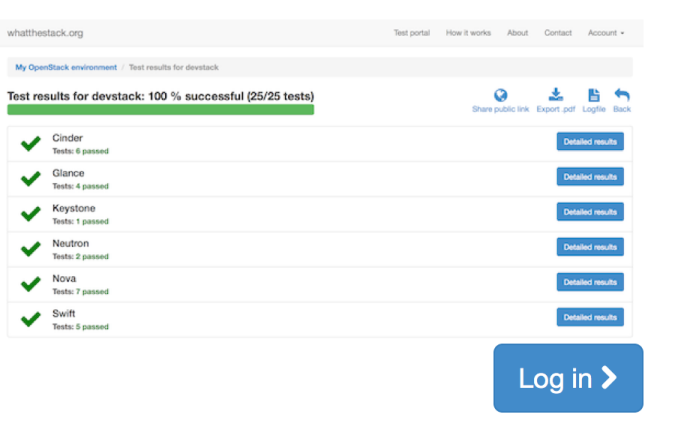

### **Easily launch Tempest Tests**

- ◆ 100% automatic: no need to configure your test settings
- Always up to date: whatthestack.org uses the latest version of Tempest
- $\blacktriangleright$  Dozens of tests

How it works »

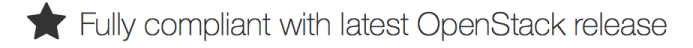

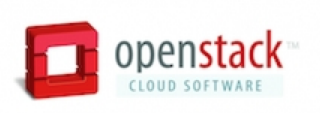

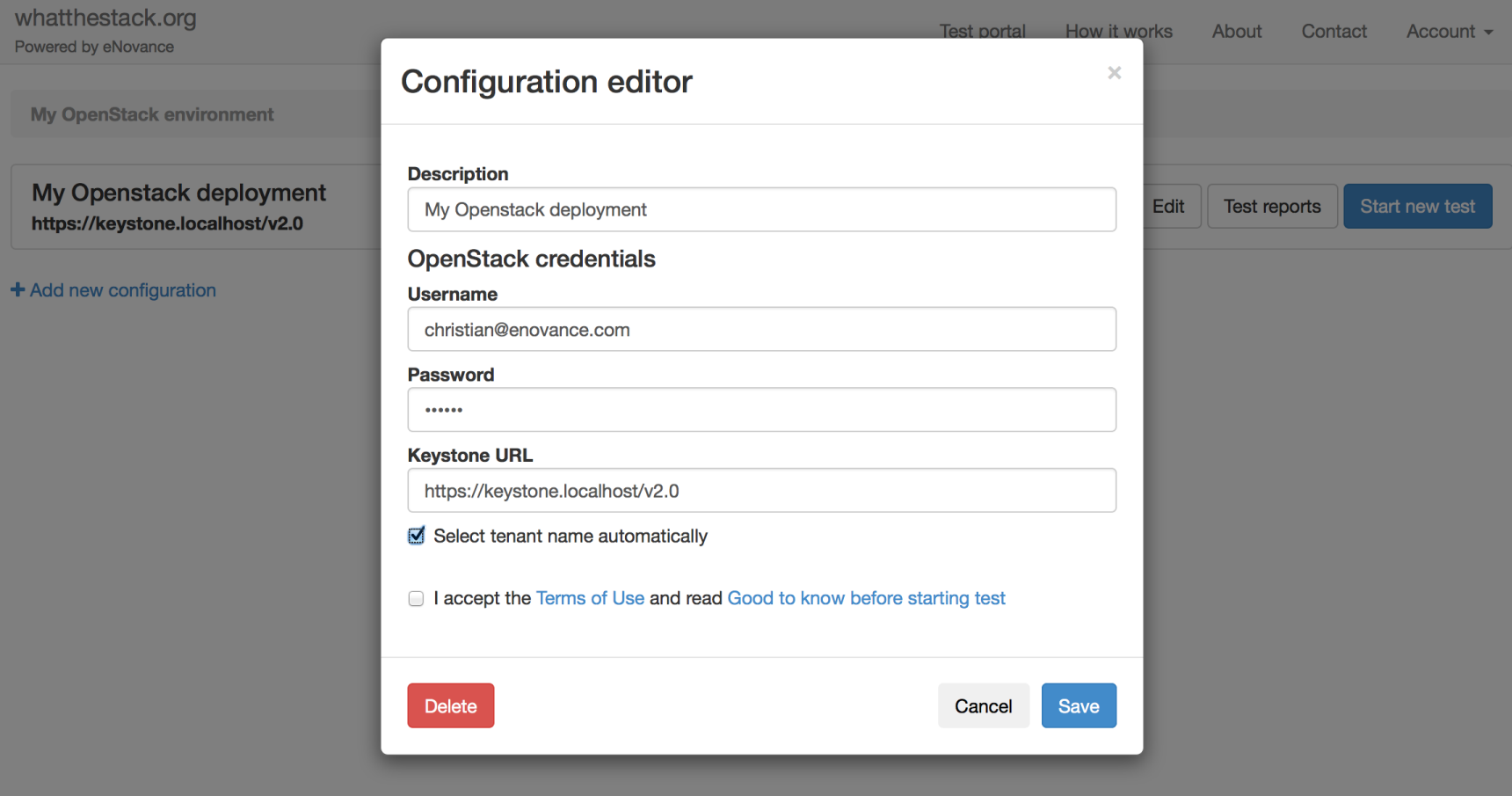

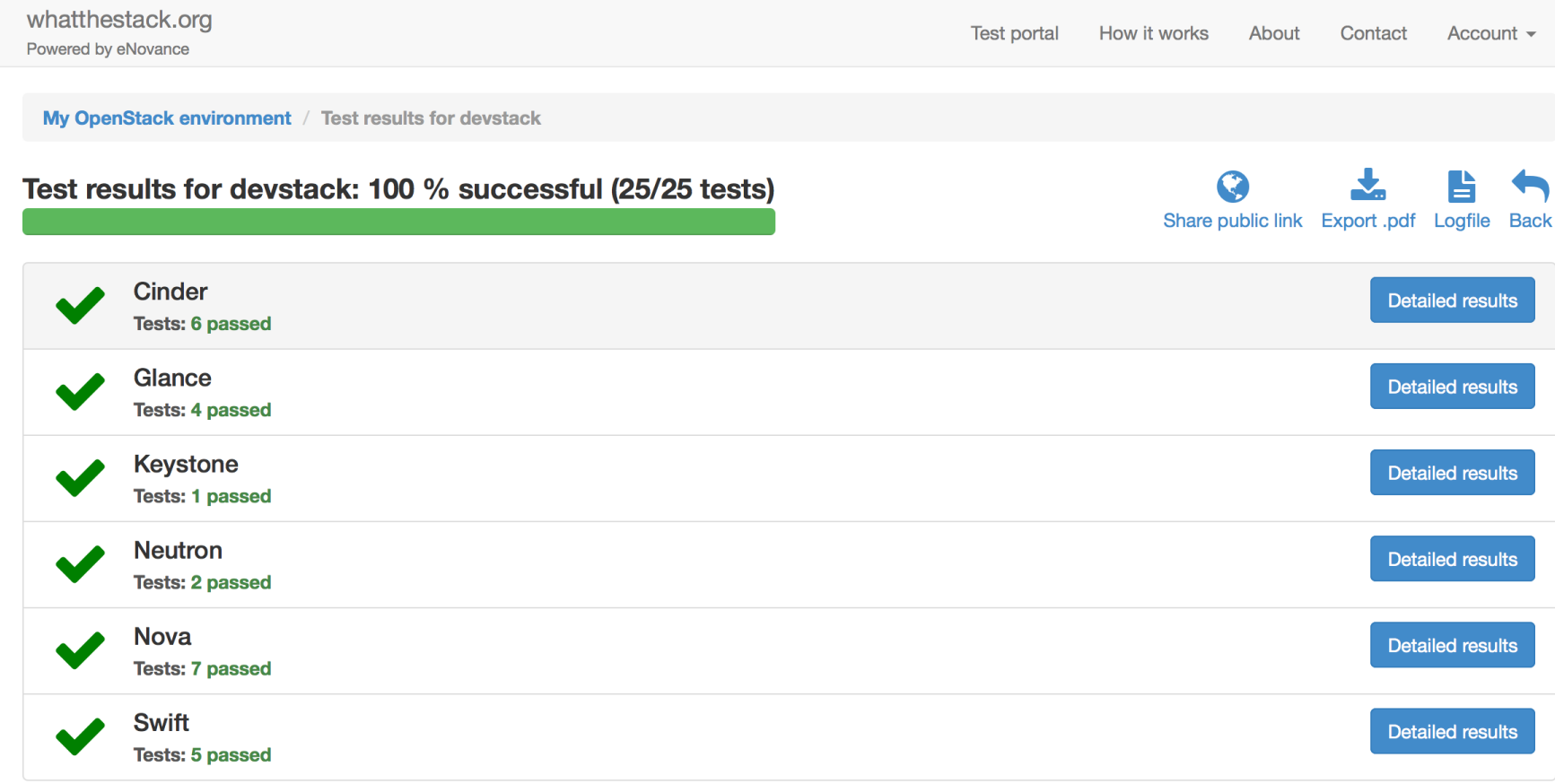

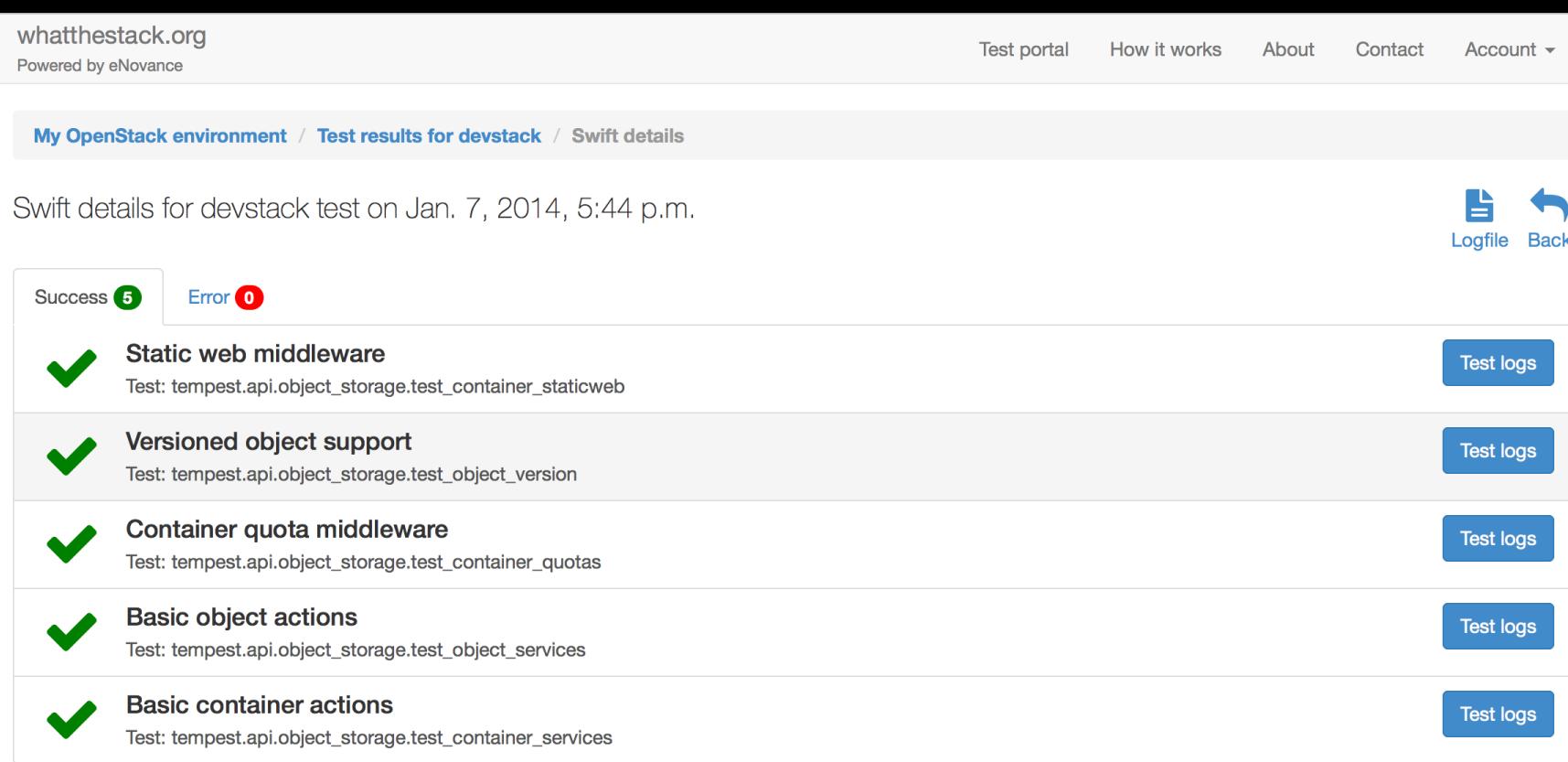

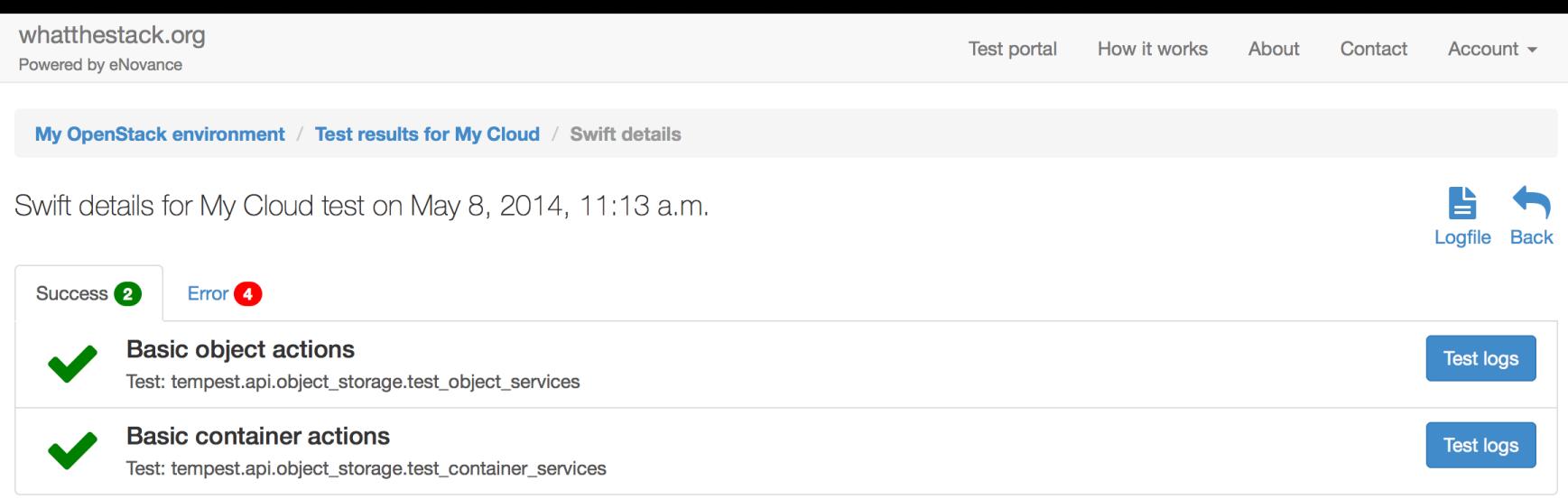

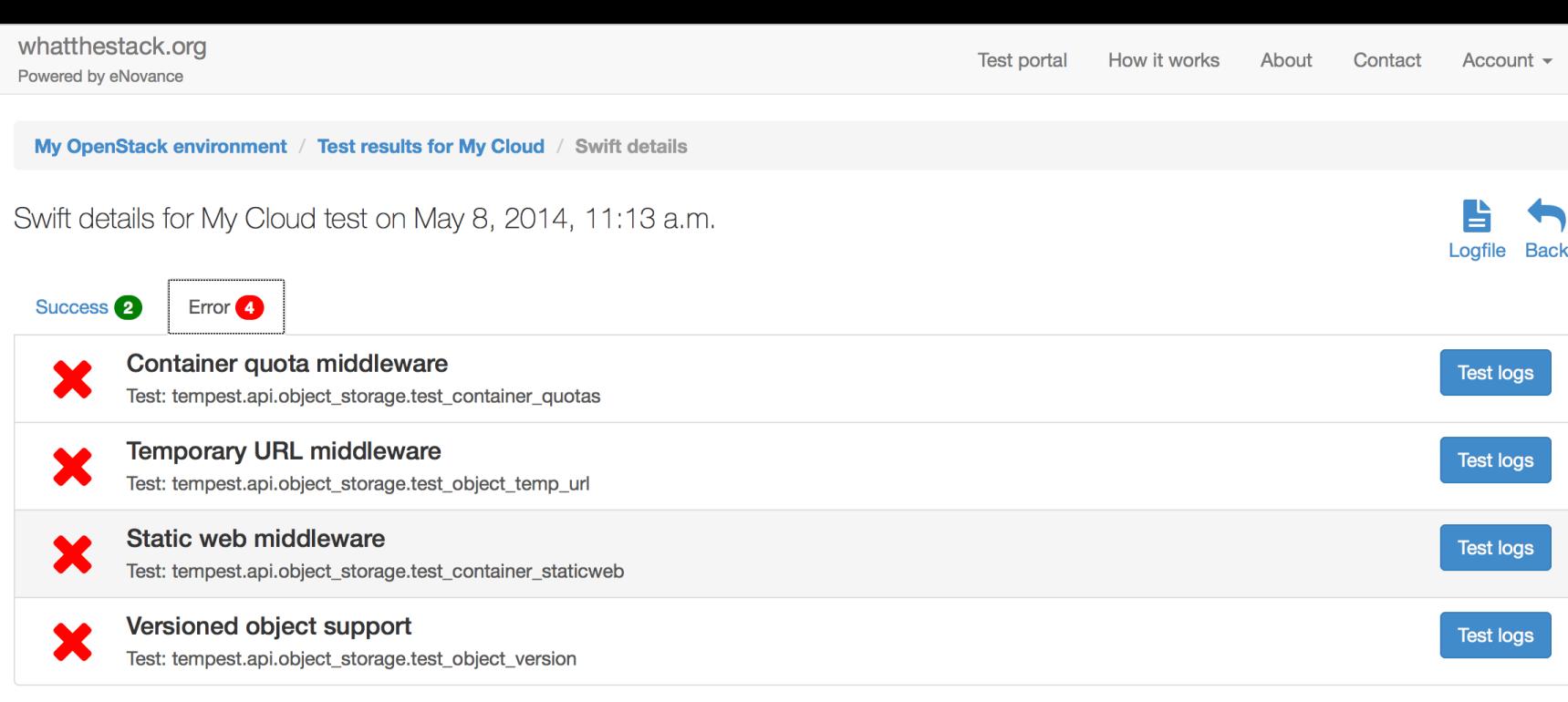

Logfile Back

My OpenStack environment / Summary / Swift details / Output

Swift test log for My Cloud test on May 8, 2014, 11:13 a.m. Test: tempest.api.object\_storage.test\_container\_quotas

tempest.api.object\_storage.test\_container\_quotas.Container0uotasTest.test\_upload\_large\_object[qate.smoke] ... FAIL tempest.api.object\_storage.test\_container\_quotas.Container0uotasTest.test\_upload\_too\_many\_objects[gate.smoke] ... FAIL tempest.api.object\_storage.test\_container\_quotas.ContainerQuotasTest.test\_upload\_valid\_object[gate.smoke] ... ok

FAIL: tempest.api.object\_storage.test\_container\_quotas.ContainerQuotasTest.test\_upload\_large\_object[gate,smoke]

 ${\sf \_StringException:}$  pythonlogging:'': {{{

2014-05-08 11:14:51,778 Request (ContainerQuotasTest:setUp): 200 POST http://mycloud.local:5000/v2.0/tokens

2014-05-08 11:14:52,033 Request (ContainerQuotasTest:setUp): 201 PUT http://mycloud.local:8080/v1/AUTH\_76b1d43cacf146d9ae59c74a1e7b04df/TestCon tainer-1631969758 0.253s

2014-05-08 11:14:52,143 Request (ContainerQuotasTest:setUp): 204 POST http://mycloud.local:8080/v1/AUTH\_76b1d43cacf146d9ae59c74a1e7b04df/TestCo ntginer-1631969758 0.105s

2014-05-08 11:14:52,255 Request (ContainerQuotasTest:test\_upload\_large\_object): 204 HEAD http://mycloud.local:8080/v1/AUTH\_76b1d43cacf146d9ae59 c74a1e7b04df/TestContainer-1631969758 0.110s

2014-05-08 11:14:52,312 Request (ContainerQuotasTest:test\_upload\_large\_object): 201 PUT http://mycloud.local:8080/v1/AUTH\_76b1d43cacf146d9ae59c 74a1e7b04df/TestContainer-1631969758/Test0bject-384934890 0.054s

2014-05-08 11:14:52,392 Request (ContainerOuotasTest:tearDown): 200 GET http://mycloud.local:8080/v1/AUTH\_76b1d43cacf146d9ae59c74a1e7b04df/Test Container-1631969758?&limit=9999&format=json 0.076s

2014-05-08 11:14:52,641 Request (ContainerOuotasTest:tearDown): 204 DELETE http://mycloud.local:8080/v1/AUTH\_76b1d43cacf146d9ae59c74a1e7b04df/T estContainer-1631969758/TestObject-384934890 0.246s

2014-05-08 11:14:52,888 Request (ContainerQuotasTest:tearDown): 204 DELETE http://mycloud.local:8080/v1/AUTH\_76b1d43cacf146d9ae59c74a1e7b04df/T estContainer-1631969758 0.245s

333

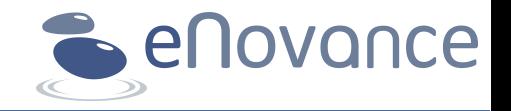

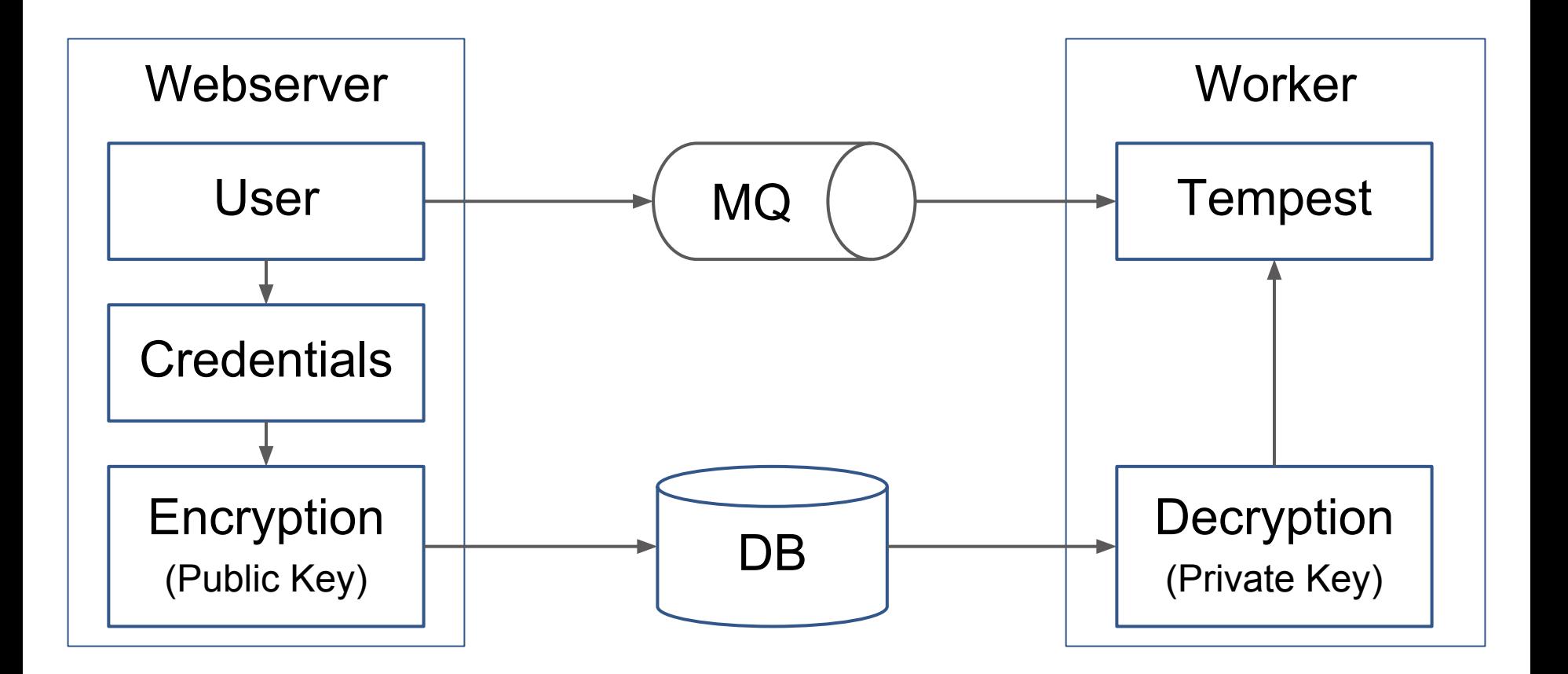

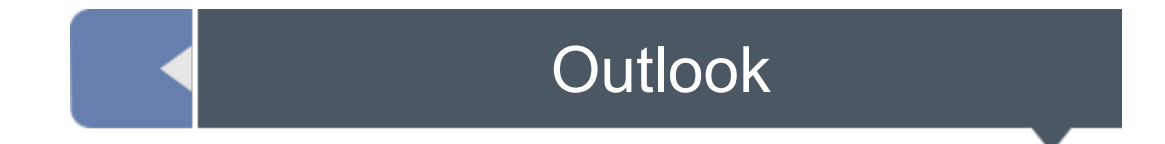

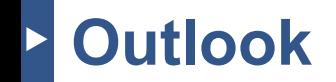

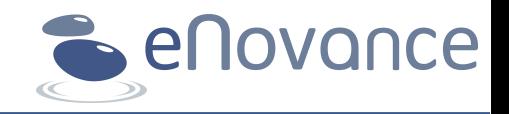

- Community works on core definition
- Looking forward to integrate upcoming test definitions
- Continue contribution to Tempest

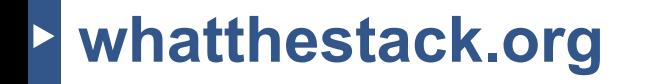

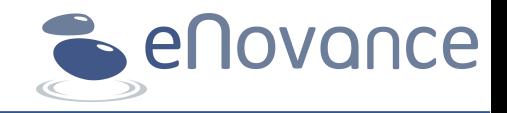

- Register yourself on [www.whatthestack.org](http://www.whatthestack.org)
- whatthestack is hosted by eNovance
	- Tests are executed queued
	- Limited numbers of stored test results and tests
- **Give us Feedback**
- [github.com/enovance/tempest-report](https://github.com/enovance/tempest-report)

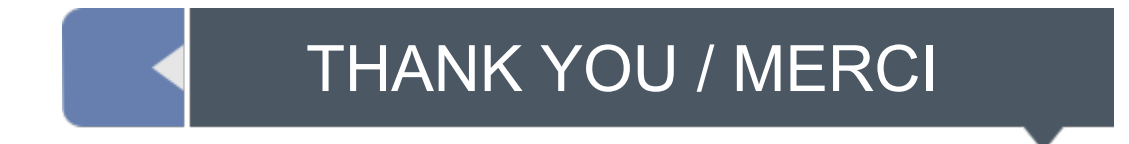

Christian Schwede | @cschwede\_de | Nick Barcet | @nijaba | Juno OpenStack Summit | May 2014